# RC NU

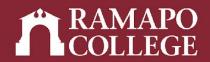

# How to Check for Holds and Registration Status

(Banner 9)

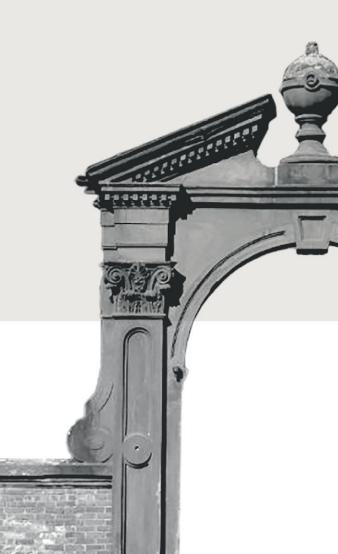

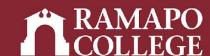

### Log in to Web Self-Service

- → Go to web.ramapo.edu
- → Click on Web Self-Service
- → Click Enter Secure Area
- → Sign in with your username and password

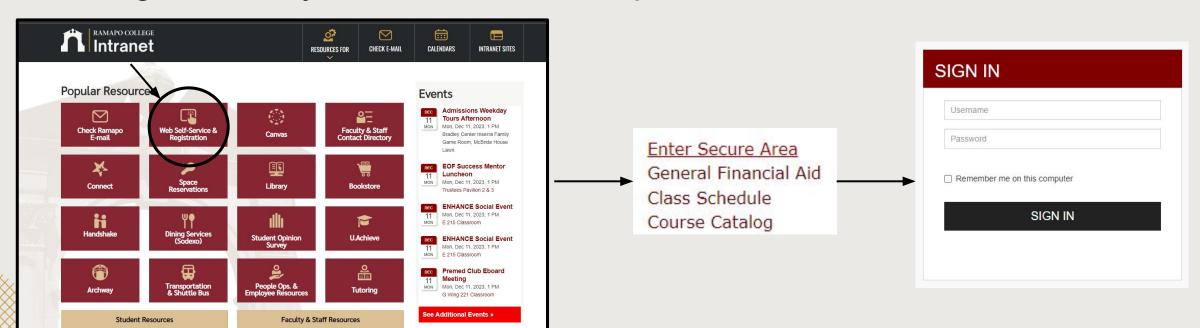

# Access Registration on Web Self-Service

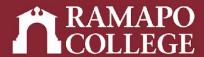

- → Click on Student Services & Financial Aid
- → Click on Registration

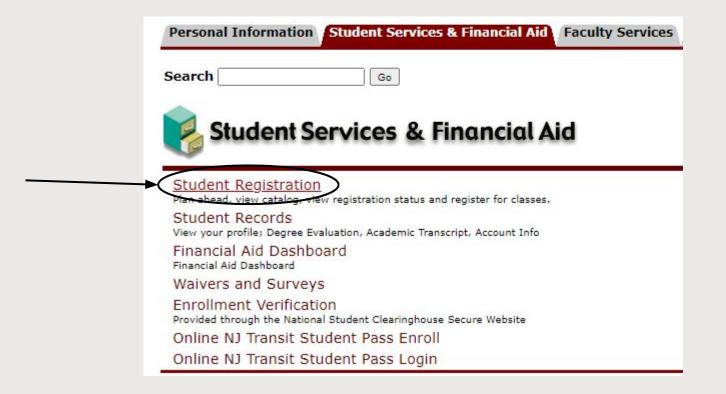

### Main Menu

### Personal Information

Undate contact information; review name or social security number change information; Change your PIN

Student Services & Financial Aid

Register View your academic records: Academit Summary, Make a Payment, Payment Plan; Financial Aid

### Employee

Time sheets, time off, benefits, leave or job data, paystubs, W2 and W4 data.

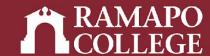

## **Prepare for Registration**

- → Click on Prepare for Registration
- → Select appropriate term

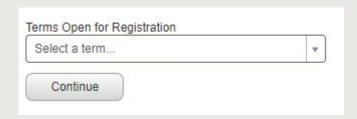

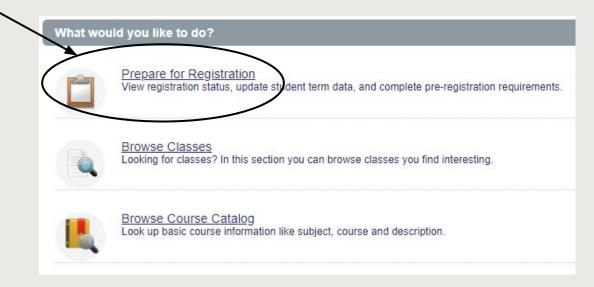

## **Check Registration Status and Holds**

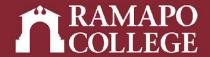

→ View registration status, academic standing, active holds, and earned hours under Registration Status tab

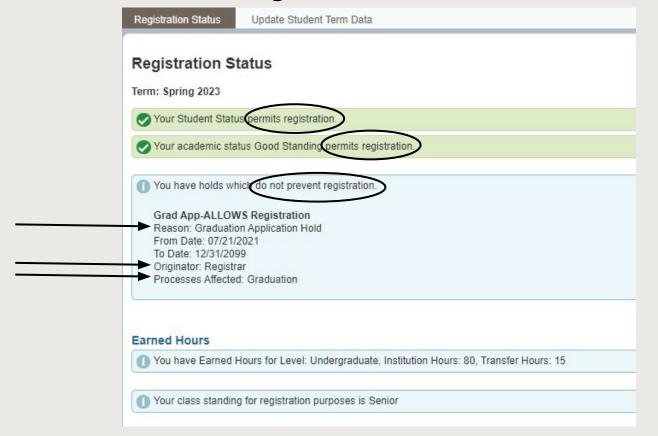